<span id="page-0-0"></span>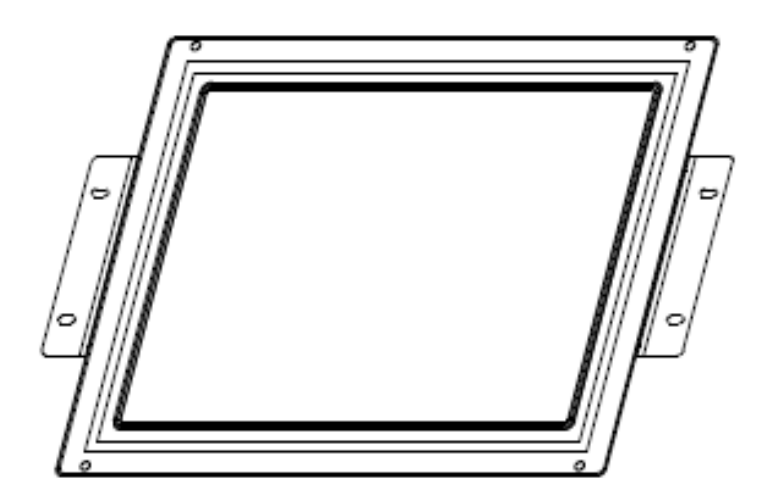

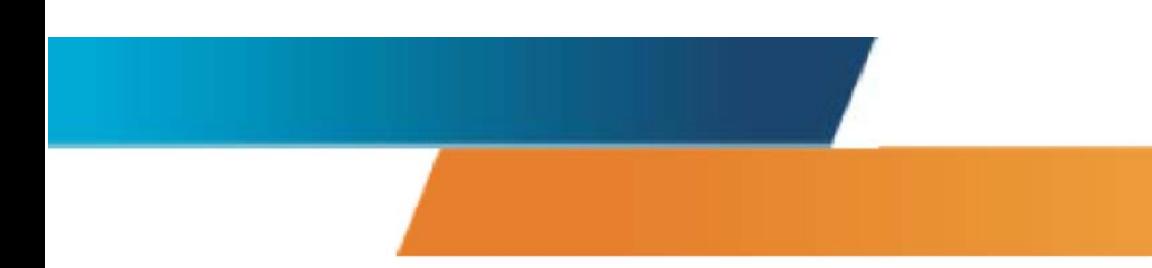

## **Manual del usuario**

**Para monitores táctiles Touchmonitor LCD Kiosk de 12.1" Serie 1247L** 

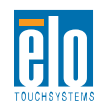

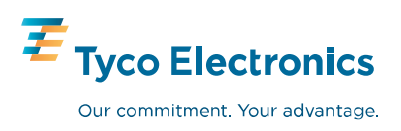

## **Elo TouchSystems**

## **Touchmonitor con pantalla LCD Kiosk de 12.1**" **Serie 1247L**

## **Manual del usuario**

**Revisión C** 

**P/N 008570** 

**Elo TouchSystems, Inc.** 

**1-800-ELOTOUCH www.elotouch.com** 

#### **Copyright © 2008 Tyco Electronics. Todos los derechos reservados.**

Ninguna parte de esta publicación puede ser reproducida, transmitida, transcrita, guardada en un sistema de recuperación o traducida en ningún idioma o lenguaje de computación, de manera alguna o por cualquier medio incluyendo, entre otros, medios electrónicos, magnéticos, ópticos, químicos, manuales u otros sin la autorización escrita previa de Elo TouchSystems.

#### **Descargo de responsabilidad**

La información en este documento está sujeta a cambios sin previo aviso. Elo TouchSystems no efectúa declaraciones ni garantías en relación con el contenido del presente documento y específicamente declina toda responsabilidad en cuanto a garantías implícitas de comercialización y adecuación a una finalidad concreta. Elo TouchSystems se reserva el derecho a revisar esta publicación y hacer cambios periódicos en su contenido, sin obligación alguna por parte de Elo TouchSystems de notificar a persona alguna acerca de tales revisiones o cambios.

#### **Reconocimiento de marcas comerciales**

IntelliTouch, SecureTouch, AccuTouch, MonitorMouse, Elo TouchSystems, el logotipo TE y Tyco Electronics son marcas comerciales. Otros nombres de productos mencionados en el presente documento pueden ser marcas comerciales o marcas comerciales registradas de sus respectivas empresas. Elo TouchSystems no posee interés alguno en marcas comerciales distintas a las suyas.

## **Tabla de contenido**

#### Capítulo1 **Introducción** 1 Descripción del producto . . . . . . . . . . . . . . . . . 1 Precauciones . . . . . . . . . . . . . . . . . . . . . . . . . . . . 1 Acerca del producto . . . . . . . . . . . . . . . . . . . . . . . 2

## Capítulo 2

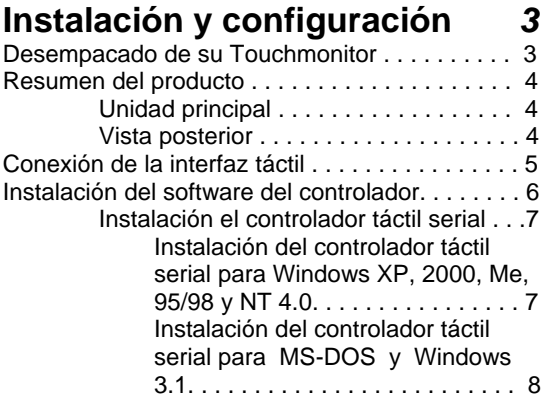

#### Capítulo 3 **Funcionamiento 9**

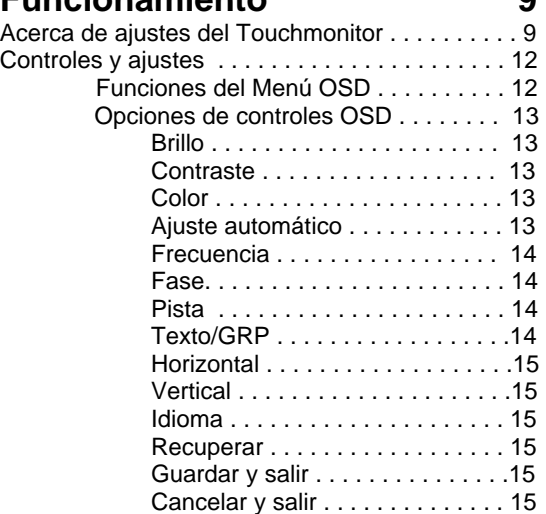

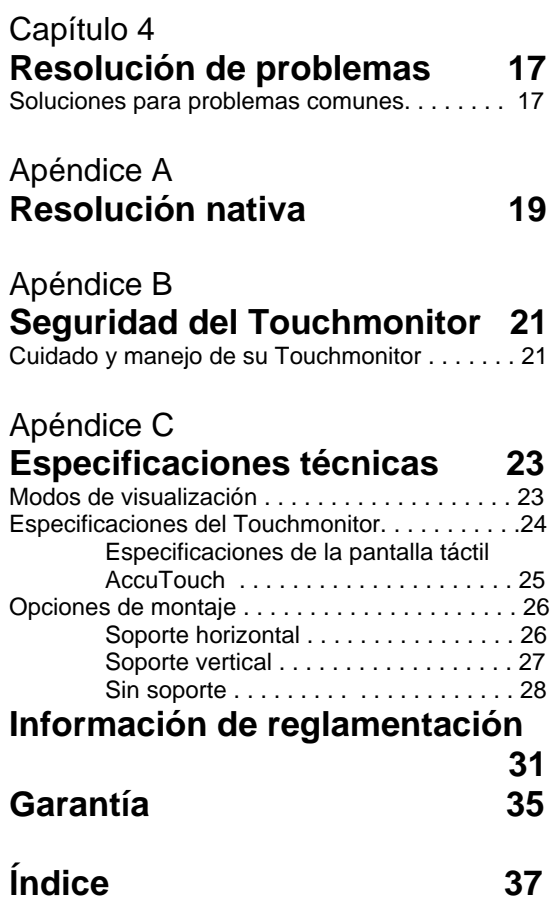

## 1 **INTRODUCCIÓN**

## **Descripción del producto**

Felicitaciones por su compra de un monitor táctil Elo TouchSystems Entuitive Touchmonitor. Su nuevo touchmonitor combina el desempeño confiable de la tecnología táctil de Elo con los últimos avances en el diseño de pantallas de cristal líquido (LCD, siglas en inglés). Esta combinación de funciones crea un flujo natural de información entre el usuario y su touchmonitor.

Este monitor LCD incorpora una pantalla de cristal líquido con transistor de película delgada (TFT, siglas en inglés) para matriz activa de color de 12.1" que provee un desempeño de visualización superior. Una resolución máxima de SVGA 800x600 es ideal para visualizar gráficos e imágenes. Otros diseños sobresalientes que mejoran el rendimiento de este monitor LCD son la compatibilidad Plug & Play (término en inglés que significa conectar y usar) y controles con visualización en pantalla (OSD, siglas en inglés).

**NOTA** Algunos monitores no poseen la capacidad de pantalla táctil.

## **Precauciones**

Para maximizar la vida de su unidad, siga todas las advertencias, precauciones y mantenimiento recomendados en este manual del usuario. Refiérase al Apéndice B para más información acerca de la seguridad del monitor táctil.

## **Acerca del producto**

Su Touchcomputer LCD para escritorio es una pantalla a color de 12.1" SVGA TFT con las siguientes características:

- Resolución compatible con pantalla TFT LCD a color de alto contraste hasta SVGA 800x600. Compatible con IBM VGA y VESA.
- El sistema de administración de la alimentación está conforme al estándar VESA DPMS.
- Adaptador de alimentación universal.
- Soporta DDC1/2B para compatibilidad Plug & Play.
- Control OSD avanzado para ajuste de la calidad de la imagen.
- Interfaz de montaje físico para monitor de panel lateral VESA (75mm)
- Función de pantalla táctil opcional.

Para especificaciones completas del producto, refiérase al Apéndice C.

## *C A P I T U L O*

# 2

## **INSTALACIÓN Y CONFIGURACIÓN**

Este capítulo trata acerca de cómo instalar su touchmonitor LCD y cómo instalar el software del controlador Elo TouchSystems.

## **Desempacado de su Touchmonitor**

Verifique que los siguientes 9 ítems se encuentran presentes y en buenas condiciones:

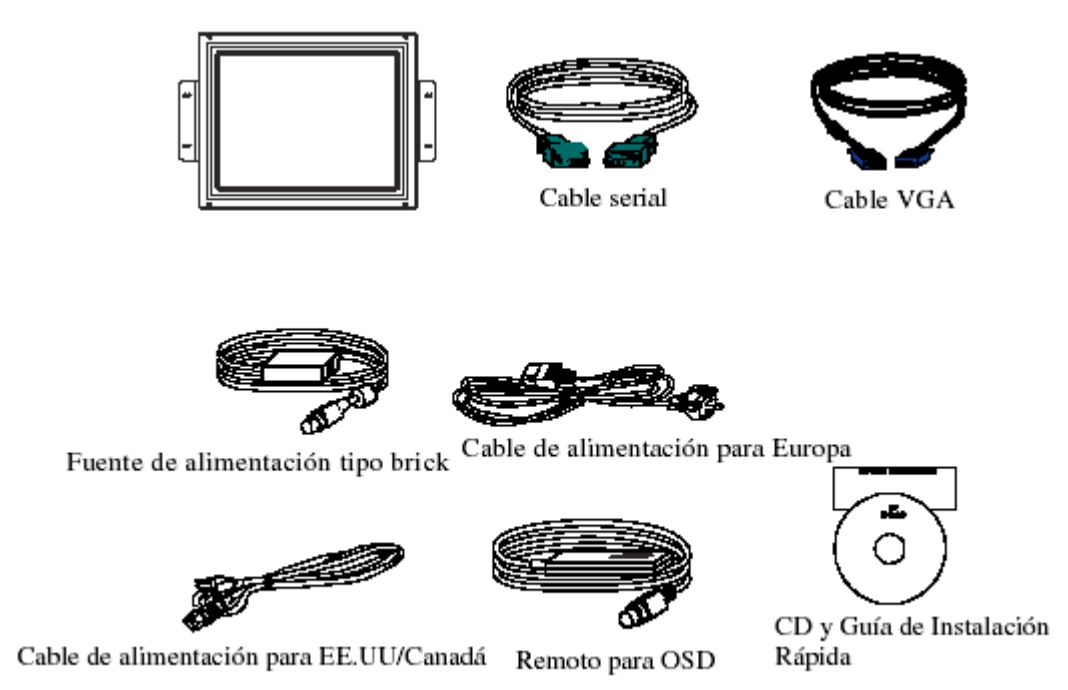

2-3

## **Resumen del producto**

## **Unidad principal**

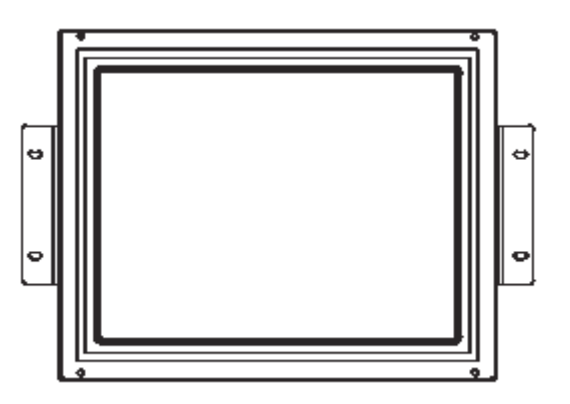

## **Vista posterior**

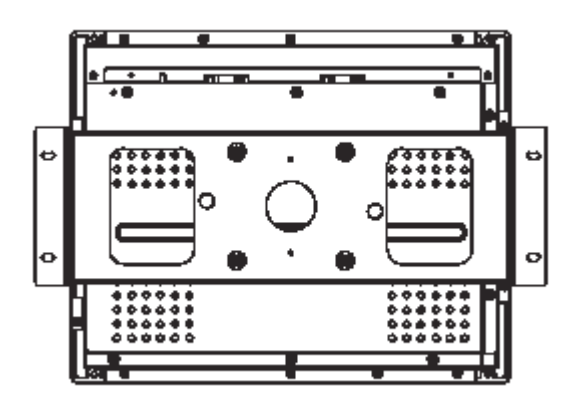

## **Conexión de la interfaz táctil**

**NOTA:** Antes de conectar los cables a su touchmonitor y PC, asegúrese que la computadora y el touchmonitor estén apagados.

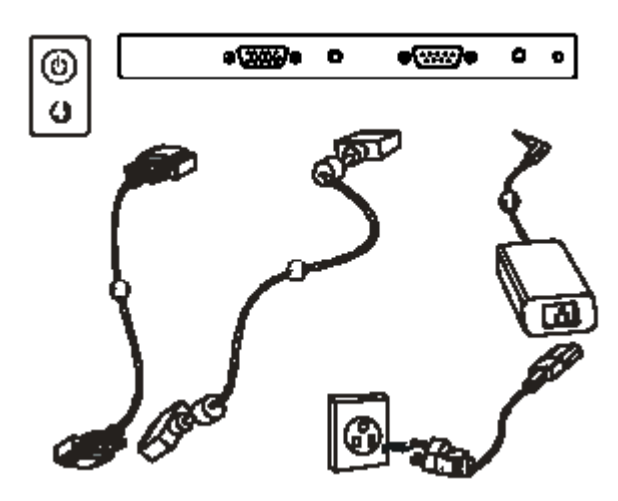

- 1 Conecte un extremo del **adaptador de alimentación** al monitor y el otro extremo al conector del cable de alimentación.
- 2 Conecte un extremo del **cable de video** a la parte posterior de la computadora y el otro al monitor LCD. Apriete girando los dos tornillos manuales en sentido de las manecillas del reloj, para asegurar una correcta conexión a tierra.
- 3 Conecte un extremo del **cable para pantalla táctil (RS232)** a la parte posterior de la computadora y el otro extremo al monitor LCD. Apriete girando los dos tornillos manuales en sentido de las manecillas del reloj, para asegurar una correcta conexión a tierra. (módulo opcional)
- 4 Pulse el **botón de encendido** en el panel trasero para encender el monitor.

## **Instalación del software del controlador**

Elo TouchSystems provee el software del controlador que permite que su touchmonitor funcione con su computadora. Los controladores se encuentran en el CD-ROM incluido con el producto, para los siguientes sistemas operativos:

- Windows XP
- Windows 2000
- Windows Me
- Windows 98
- Windows 95
- Windows NT 4.0

Los controladores adicionales y la información acerca de controladores para otros sistemas operativos (incluyendo MS-DOS, Windows 3.x, OS/2, Macintosh y Linux) están disponibles en el portal de Elo TouchSystems, www.elotouch.com.

Su Elo Touchmonitor es compatible con Plug and Play. La información acerca de las capacidades video de su touchmonitor es enviada a su adaptador para visualización de video cuando inicia Windows. Si Windows detecta su touchmonitor, siga las instrucciones en pantalla para instalar un monitor plug and play genérico.

Refiérase a la sección adecuada para instrucciones acerca de la instalación de los controladores.

## **Instalación del controlador táctil serial**

## **Instalación del controlador táctil serial para Windows XP, 2000, Me, 95/98 y NT 4.0**

- **NOTA:** En el caso de Windows 2000 y NT 4.0, debe tener derechos de acceso del administrador para instalar el controlador.
	- 1 Inserte el CD-ROM de Elo en el lector de CD-ROM de su computadora.
	- 2 Si la función de Inicio Automático para su lector de CD-ROM está activa, el sistema automáticamente detecta el CD y comienza el programa de instalación.
	- 3 Siga las instrucciones en pantalla para completar la instalación del controlador para su versión de Windows.
	- 4 Si la función de Inicio Automático no está activa:
	- 5 Haga clic en **Inicio > Ejecutar**
	- 6 Haga clic en el botón de **Examinar** para ubicar el programa EloCd.exe en su CD-ROM.
	- 7 Haga clic en **Abrir**, luego en **OK** para ejecutar el programa EloCd.exe.
	- 8 Siga las instrucciones en pantalla para completar la instalación del controlador para su versión de Windows.

## **Instalación del controlador táctil serial para MS-DOS y Windows 3.1**

Es necesario que tenga un controlador para mouse DOS (MOUSE.COM) instalado para su mouse si desea continuar usando su mouse junto al touchmonitor en DOS.

Para instalar Windows 3.*x* y MS-DOS desde Windows 95/98, siga las instrucciones a continuación:

- **1** Inserte el CD-ROM de Elo en el lector de CD-ROM de su computadora.
- **2** Desde DOS, escriba d:\EloDos\_W31 para cambiar al directorio correcto en el CD-ROM (su lector de CD-ROM podría estar mapeado a una letra diferente para el lector).
- **3** Escriba install (instalar, en inglés) y pulse **Enter** para iniciar la instalación.
- **4** Alinee la pantalla táctil.

Debe haber completado previamente los pasos 1 y 2 antes de proceder. Refiérase al Capítulo 2 de la Guía para el controlador Elo DOS y Windows si es necesario, en caso de requerir información adicional de instalación.

Para ejecutar el programa de INSTALACIÓN:

- **1** Escriba INSTALL en modo DOS en el directorio que contiene los archivos de instalación del controlador.
- **2** INSTALL le pedirá que seleccione el software a instalar. Luego, escoja d:\EloDos\_W31 desde la lista desplegada..
- **3** INSTALL también le pedirá las rutas a utilizar durante la instalación, o podrá usar las rutas por defecto. INSTALL creará directorios según sea necesario y le informará si los mismos ya existen.

Si usted está actualizando su software, tal vez desee especificar las rutas que contienen las versiones anteriores y sobrescribir los archivos obsoletos. Todos los programas ejecutables son compatibles para versiones actualizadas. Para una lista de diferencias de cada versión previa de los controladores, asegúrese de seleccionar "Diferencias de versiones previas" durante el proceso de instalación.

INSTALL actualiza su archivo AUTOEXEC.BAT con los controladores que usted selecciona. INSTALL hace una copia de su archivo AUTOEXEC.BAT, llamada AUTOEXEC.OLD. Si usted ya tiene comandos para controladores Elo en su archivo AUTOEXEC.BAT, los mismos serán comentados.

Cuando el programa de instalación INSTALL finaliza, deja un archivo denominado GO.BAT en el subdirectorio que usted especificó. GO carga el controlador para la pantalla táctil, ejecuta el programa de calibración ELOCALIB y le ofrece algunas instrucciones finales.

Si está utilizando Windows 3.1, también calibrará su pantalla táctil en Windows 3.1 con el Panel de Control Touchscreen.

# 3

## **FUNCIONAMIENTO**

## **Acerca de los ajustes del Touchmonitor**

Su Touchmonitor probablemente no requiera ajustes. Las variaciones en las salidas de video y las aplicaciones podrían requerir ajustes a su touchmonitor para optimizar la calidad de la visualización.

Para el mejor rendimiento, su touchmonitor debería funcionar en resolución nativa, es decir 800x600 a 60-75Hz. Use el panel de control de la pantalla en Windows para seleccionar la resolución 800x600.

El funcionamiento en otras resoluciones degradará el rendimiento del video. Para mayor información, refiérase al Apéndice A.

Todos los ajustes que haga a los controles se memorizarán automáticamente. Esta función le ahorra tener que reconfigurar sus opciones cada vez que desenchufa, enciende o apaga su touchmonitor. Si hubiera una falla de energía, las configuraciones de su touchmonitor no volverán por defecto a las especificaciones del fabricante.

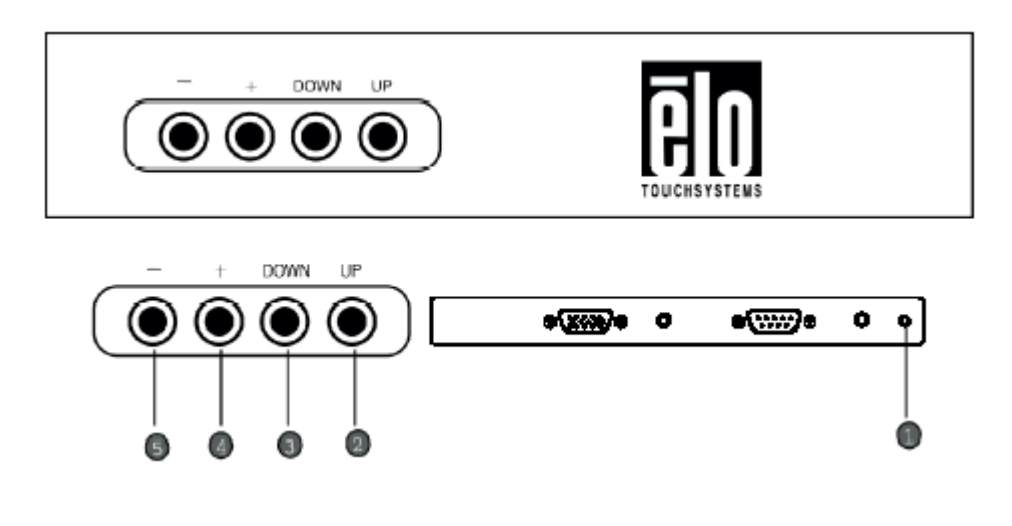

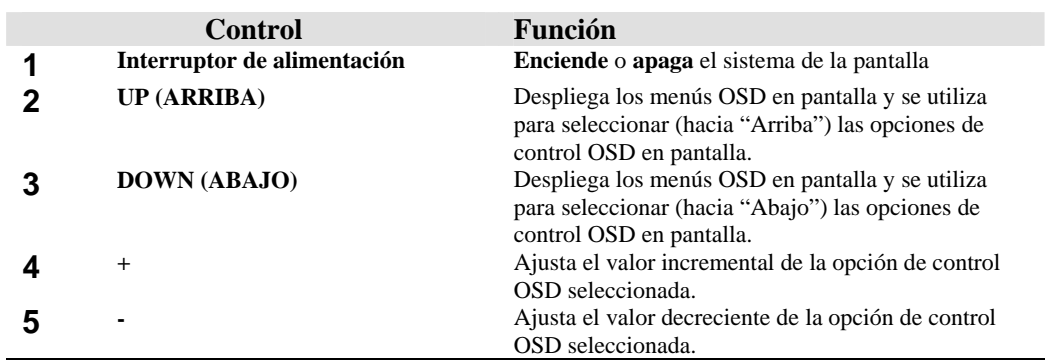

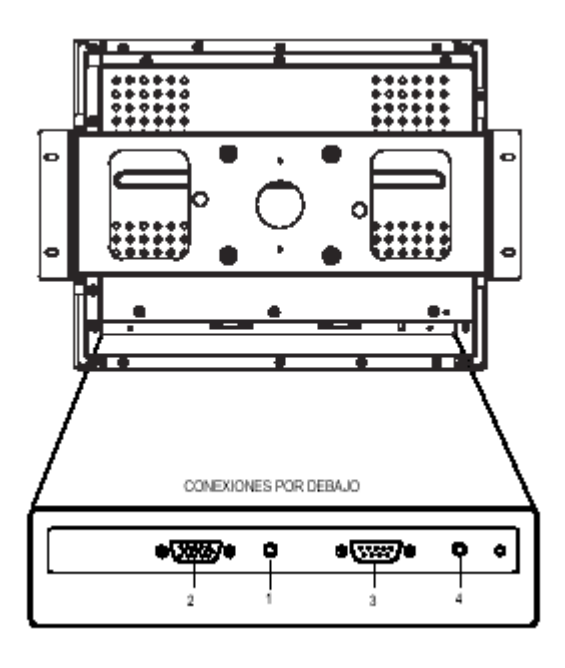

- **1 Conector de alimentación** Conectar el adaptador de alimentación.
- **2 Conector de video** Este puede ser conectado con al conector de señal de 15 pines D-sub.
- **3 Conector de la pantalla táctil** Este es para conectar el conector RS232 del panel táctil. (opcional)
- **4 Conector remoto OSD** Conectar la llave de función remota.

## **Funciones del menú OSD**

Para visualizar y seleccionar las funciones OSD:

- 1 Pulse UP (Arriba) una vez para visualizar el menú principal de las funciones OSD.
- 2 Pulse DOWN (Abajo) una segunda vez para seleccionar las diferentes opciones OSD.

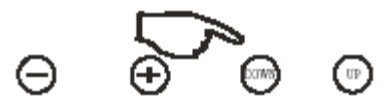

Para ajustar el valor de la opción del control:

1 Pulsando los botones + / - cambiará los valores de la opción del control OSD seleccionada.

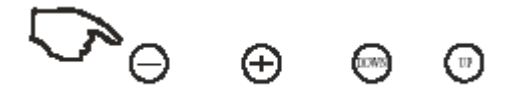

Luego de ajustar los valores, el monitor guardará automáticamente los cambios cuando el usuario seleccione Guardar y Salir.

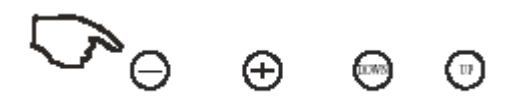

**NOTA:** La pantalla OSD desaparecerá si no hay actividades de ingreso de información en un lapso de 10 segundos.

## **Opciones de control OSD**

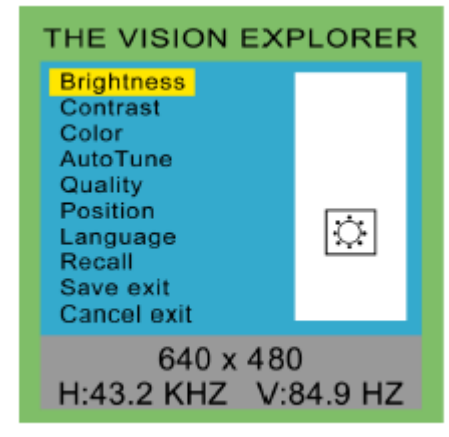

Menú OSD

## **Brillo**

• Ajustar el brillo usando los botones + y − .

## **Contraste**

• Ajustar el contraste usando los botones + y − .

### **Color**

• Ajustar el valor del grano de color (ROJO, VERDE o AZUL) usando los botones +  $y - .$ 

## **Ajuste automático**

• Pulse el botón + para que el monitor LCD ajuste automáticamente los parámetros correspondientes a fin de obtener una visualización óptima.

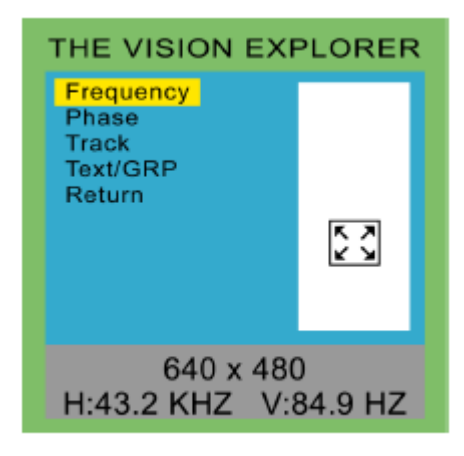

Menú OSD

## **Calidad (incluyendo Frecuencia, Fase, Pista y Texto/GRP) Frecuencia**

Este ítem se utiliza para disminuir la interferencia vertical.

**1** Seleccione un patrón de visualización desde su computadora.

**2** Use los botones + y − en el monitor LCD para disminuir la interferencia vertical a fin de obtener una visualización óptima.

## **Fase**

Este ítem se utiliza para disminuir la interferencia horizontal.

**1** Seleccione un patrón de visualización desde su computadora.

**2** Use los botones + y − en el monitor LCD para disminuir la interferencia horizontal a fin de obtener una visualización óptima.

## **Pista**

Ajuste la pista usando los botones + y − .

### **Texto/GRP**

Selecciones la visualización en "Texto" o "GRP" en modo especial.

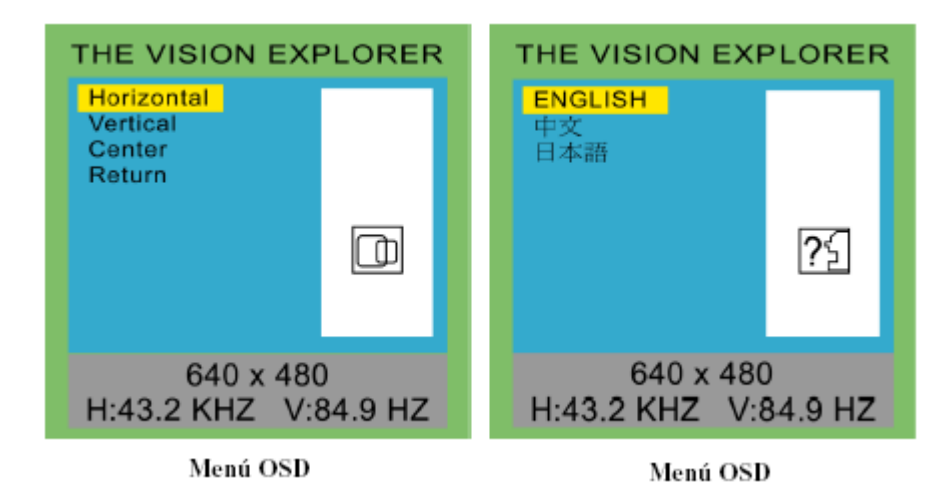

## **Posición (incluyendo Horizontal y Vertical)**

## **Horizontal**

• Pulsando + mueve la imagen en pantalla hacia la derecha; pulsando – mueve la imagen en pantalla hacia la izquierda.

## **Vertical**

• Pulsando + mueve la imagen en pantalla hacia arriba; pulsando − mueve la imagen en pantalla hacia abajo.

## **Idioma (incluyendo INGLÉS, CHINO, JAPONÉS)**

• Pulse los botones + y – para seleccionar Inglés, Chino o Japonés

#### **Recuperar**

• Pulse los botones + o – para recuperar los valores.

### **Guardar y salir**

• Pulse los botones + o – para guardar los valores ajustados y salir del menú OSD.

## **Cancelar y salir**

• Pulse los botones + o – menos para cancelar el ajuste de valores y salir del menú OSD.

3-16 Manual del Usuario Elo Entuitive Touchmonitor

## 4

## **RESOLUCIÓN DE PROBLEMAS**

Si se presenta algún problema con su touchmonitor, refiérase a la siguiente tabla. Si el problema persiste, contacte su distribuidor local o nuestro centro de servicio.

## **Soluciones para problemas comunes**

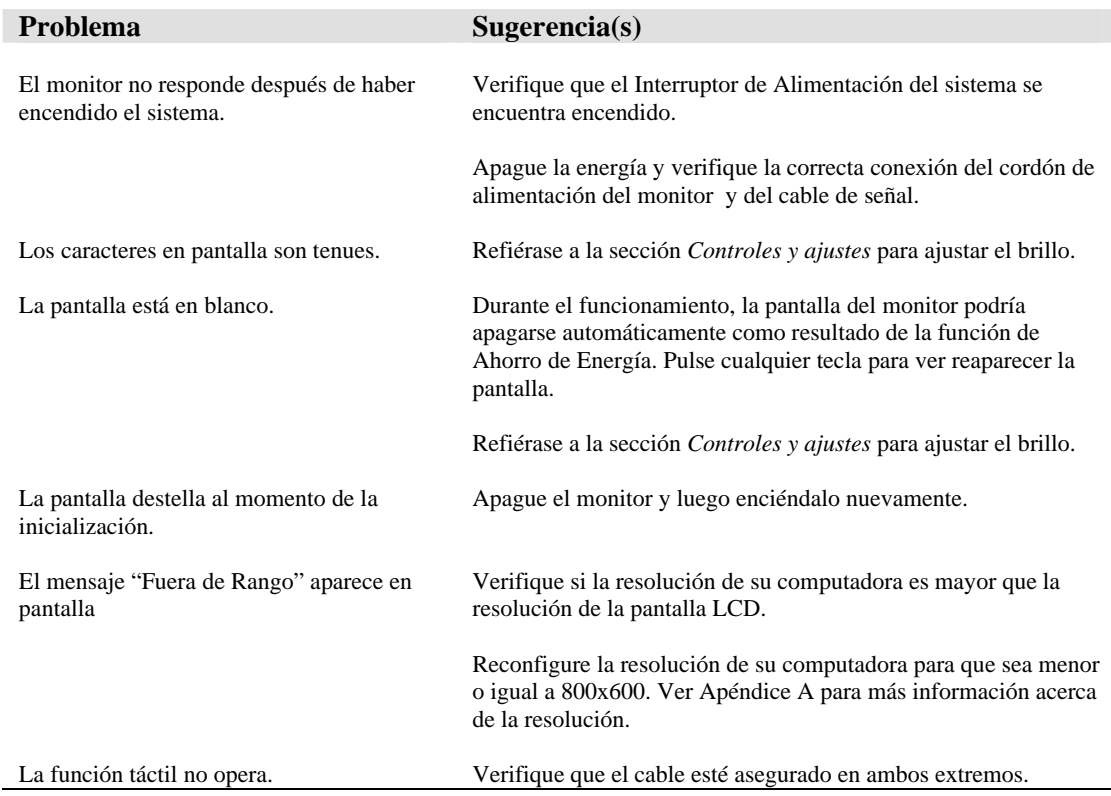

4-18 Manual del Usuario Elo Entuitive Touchmonitor

## *A P É N D I C E*

# A

## **RESOLUCIÓN NATIVA**

La resolución nativa de un monitor es el nivel de resolución al cual se diseña el panel LCD para su mejor rendimiento. En el caso del Elo LCD touchmonitor, la resolución nativa es 800 x 600 para el tamaño de 12.1 pulgadas (30.7 cm). En casi todos los casos, las imágenes en pantalla se ven mejor cuando se observan en su resolución nativa. Puede disminuir el ajuste de resolución de un monitor pero no aumentarlo.

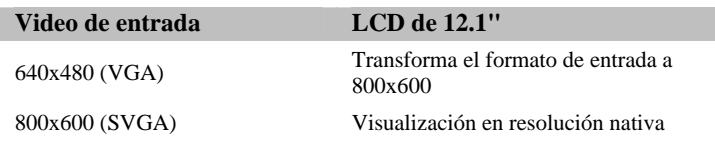

La resolución nativa de una LCD es el número real de píxeles de línea horizontal en la LCD por el número de píxeles de línea vertical de la LCD. Normalmente los siguientes símbolos representan la resolución de la LCD:

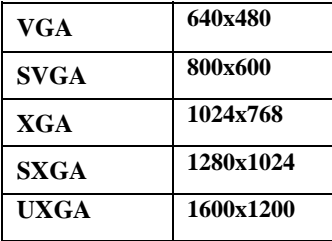

Como ejemplo, un panel LCD de resolución SVGA tiene 800 píxeles de línea horizontal por 600 píxeles de línea vertical. El video de entrada también se representa en el mismo formato. El video de entrada XGA tiene un formato de 1024 píxeles de línea horizontal por 768 píxeles de línea vertical. Cuando los píxeles de entrada contenidos en el formato de entrada de video coinciden con la resolución nativa del panel, existe una correspondencia en proporción 1:1 del mapeo de los píxeles del video de entrada a los píxeles de la LCD. Como ejemplo, el píxel de la columna 45 y fila 26 del video de entrada está en la columna 45 y la fila 26 de la LCD. Cuando el video de entrada posee una resolución más baja que la resolución nativa de la LCD, no existe correspondencia directa entre los píxeles del video y los píxeles de la LCD. El controlador de la LCD puede calcular la correspondencia entre los píxeles del video y los píxeles de la LCD usando algoritmos contenidos en su controlador. La exactitud de los algoritmos determina la fidelidad de la conversión de los píxeles de video con respecto a los píxeles de la LCD. La conversión con bajo nivel de reproducción puede resultar en manchas en la imagen que se visualiza en la LCD, tales como caracteres con ancho variable.

# B

## **SEGURIDAD DEL TOUCHMONITOR**

Este manual contiene información que es importante para la configuración y mantenimiento apropiados de su monitor táctil. Antes de ajustar y encender su nuevo monitor táctil, lea este manual, en particular el [Capítulo 2](#page-0-0) (Instalación), y el [Capítulo 3](#page-0-0) (Funcionamiento).

- **1** Para minimizar el riesgo de descargas eléctricas, siga todas las indicaciones de seguridad y nunca abra la caja del monitor táctil.
- **2** Apague el producto antes de realizar una limpieza.
- **3** Su nuevo monitor táctil está equipado con un cable de conexión a tierra de 3 hilos. El enchufe del cable de corriente sólo se debe conectar a una toma con conexión a tierra. No conecte el enchufe a una toma que no haya sido configurada para esta finalidad. No utilice un cable que esté defectuoso. Sólo utilice el tipo de cable que se suministra con su monitor táctil. El uso de un cable no autorizado podría anular la garantía.
- **4** Las ranuras ubicadas a los lados y en la parte superior de la caja del monitor táctil sirven para ventilación. No las bloquee ni inserte algo en éstas.
- **5** Es importante que mantenga el monitor táctil seco. No vierta líquido en, o sobre, el monitor táctil. Si el monitor táctil llega a mojarse no intente repararlo por su cuenta.

## **Cuidado y manejo de su Touchmonitor**

Las siguientes recomendaciones le ayudarán a mantener el funcionamiento de su monitor táctil a nivel óptimo.

- Para evitar el riesgo de descargas eléctricas, no desmonte la fuente de poder tipo brick ni destape el gabinete de la unidad. El usuario no debe realizar el mantenimiento de la unidad. Recuerde desenchufar la unidad de pantalla de la toma de corriente antes de limpiarla.
- No use alcohol (metílico, etílico o isopropílico) ni cualquier disolvente fuerte. No use diluyente o benceno, limpiadores abrasivos o aire comprimido.
- Para limpiar el gabinete de la unidad de pantalla, use un paño ligeramente humedecido con un detergente suave.
- Evite que líquidos entren al monitor táctil. Si le entra líquido, permita que un técnico de mantenimiento calificado lo revise primero antes de encenderlo nuevamente.
- No limpie la pantalla con un paño o esponja que pudiera rayar la superficie.
- Para limpiar la pantalla táctil, use un limpiador de ventanas o vidrio. Aplique el limpiador al paño y luego limpie la pantalla táctil. Nunca aplique directamente el limpiador a la pantalla táctil.

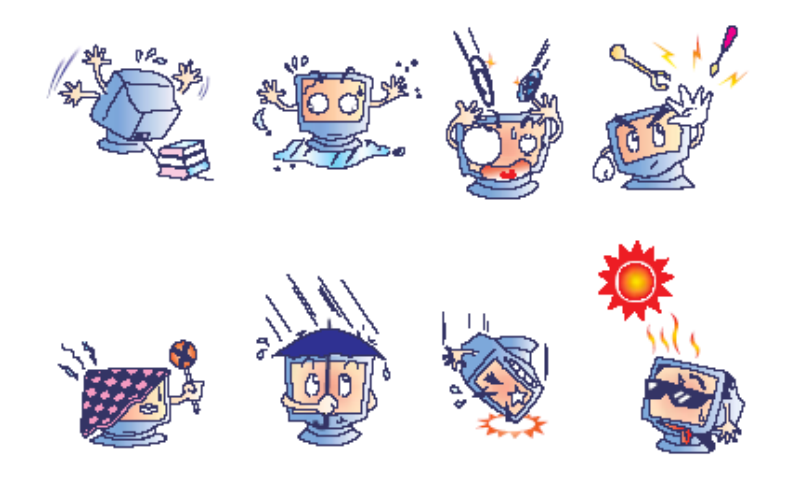

## **Advertencia**

Este producto consta de dispositivos que pueden contener mercurio, el cual debe reciclarse o deshacerse de acuerdo con las leyes locales, estatales o federales. (En este sistema, las fluorescentes de baja potencia en la pantalla del monitor contienen mercurio.)

## **Directiva de Residuos de Aparatos Eléctricos y Electrónicos (WEEE)**

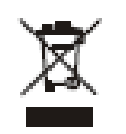

En la Unión Europea, esta etiqueta indica que este producto no debe botarse con la basura doméstica. Se debe depositar en unas instalaciones adecuadas para permitir su recuperación y reciclaje.

## *A P É N D I C E*

## $\begin{pmatrix} 1 \\ 1 \end{pmatrix}$

## **Especificaciones Técnicas**

## **Modos de pantalla**

Su Elo Entuitive touchmonitor es compatible con lo siguientes modos de video estándar:

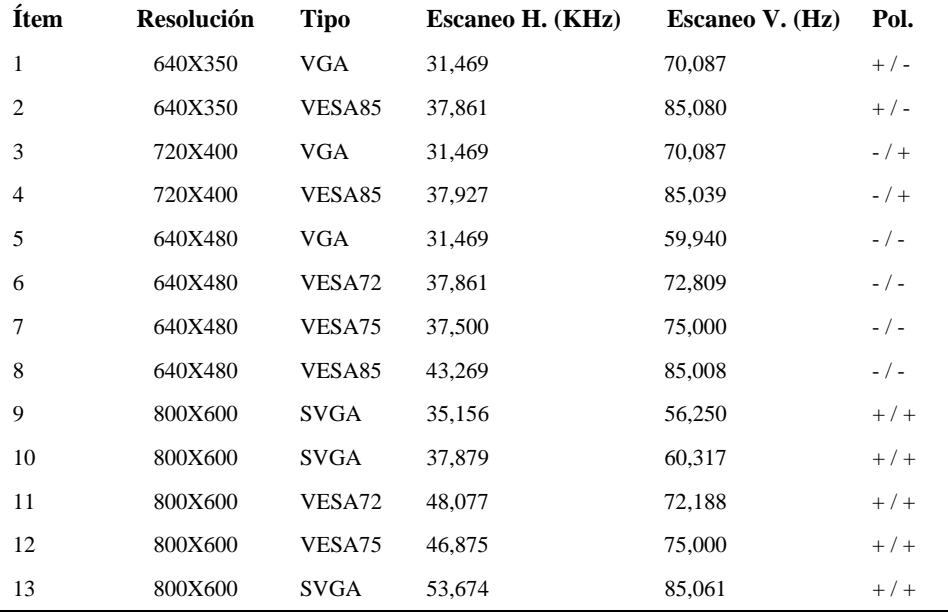

## **Especificaciones del Touchmonitor**

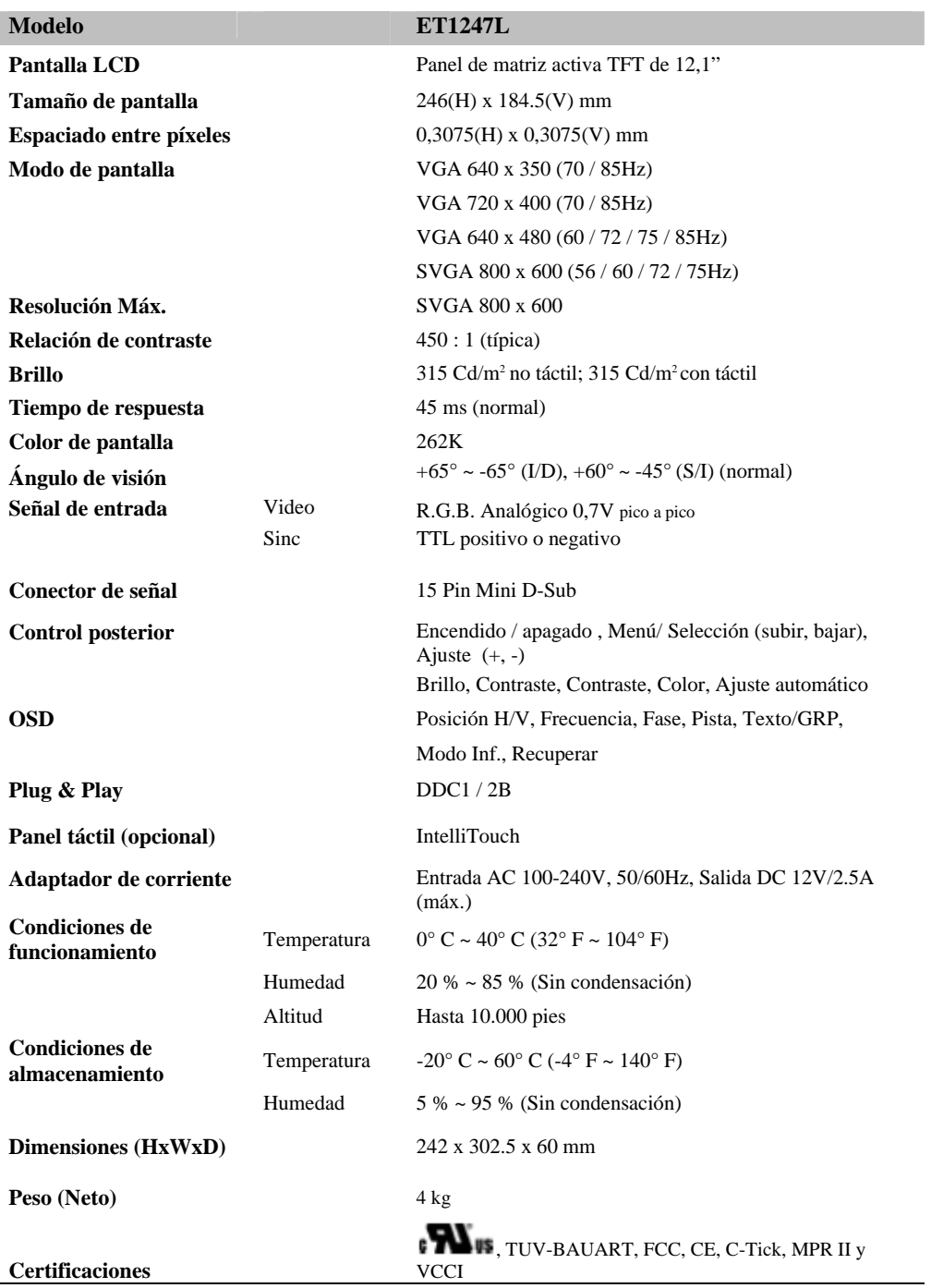

## **Especificaciones de la pantalla táctil AccuTouch**

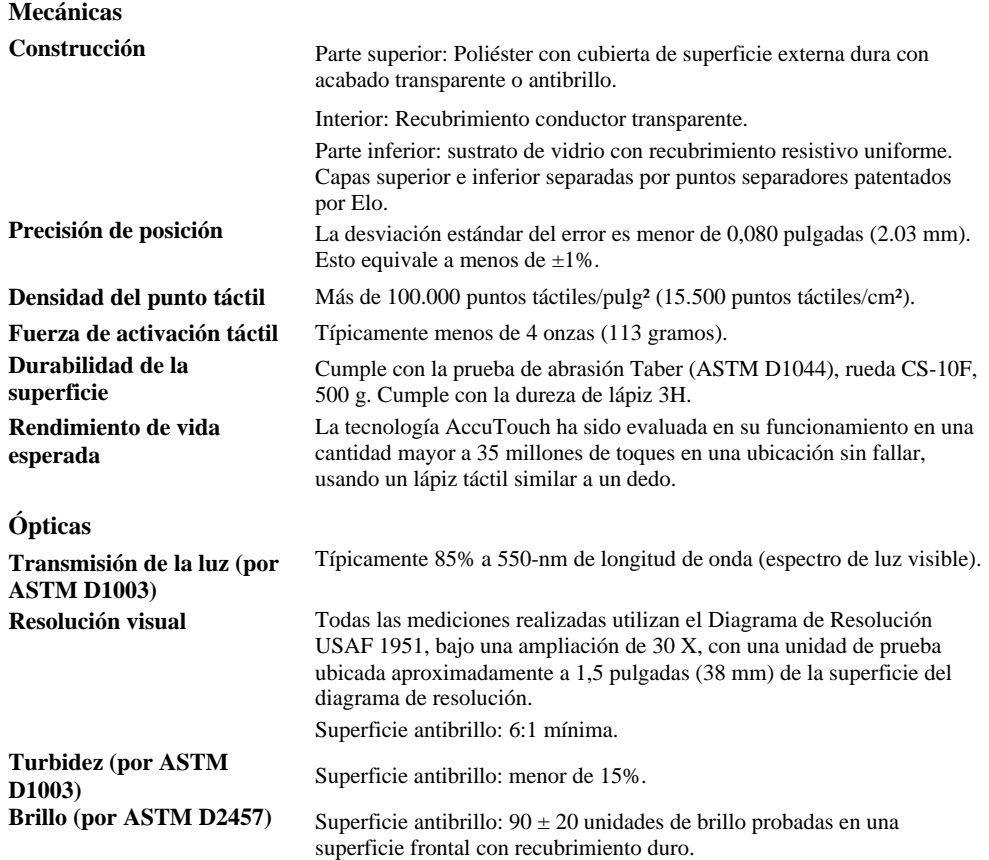

## **Soporte horizontal**

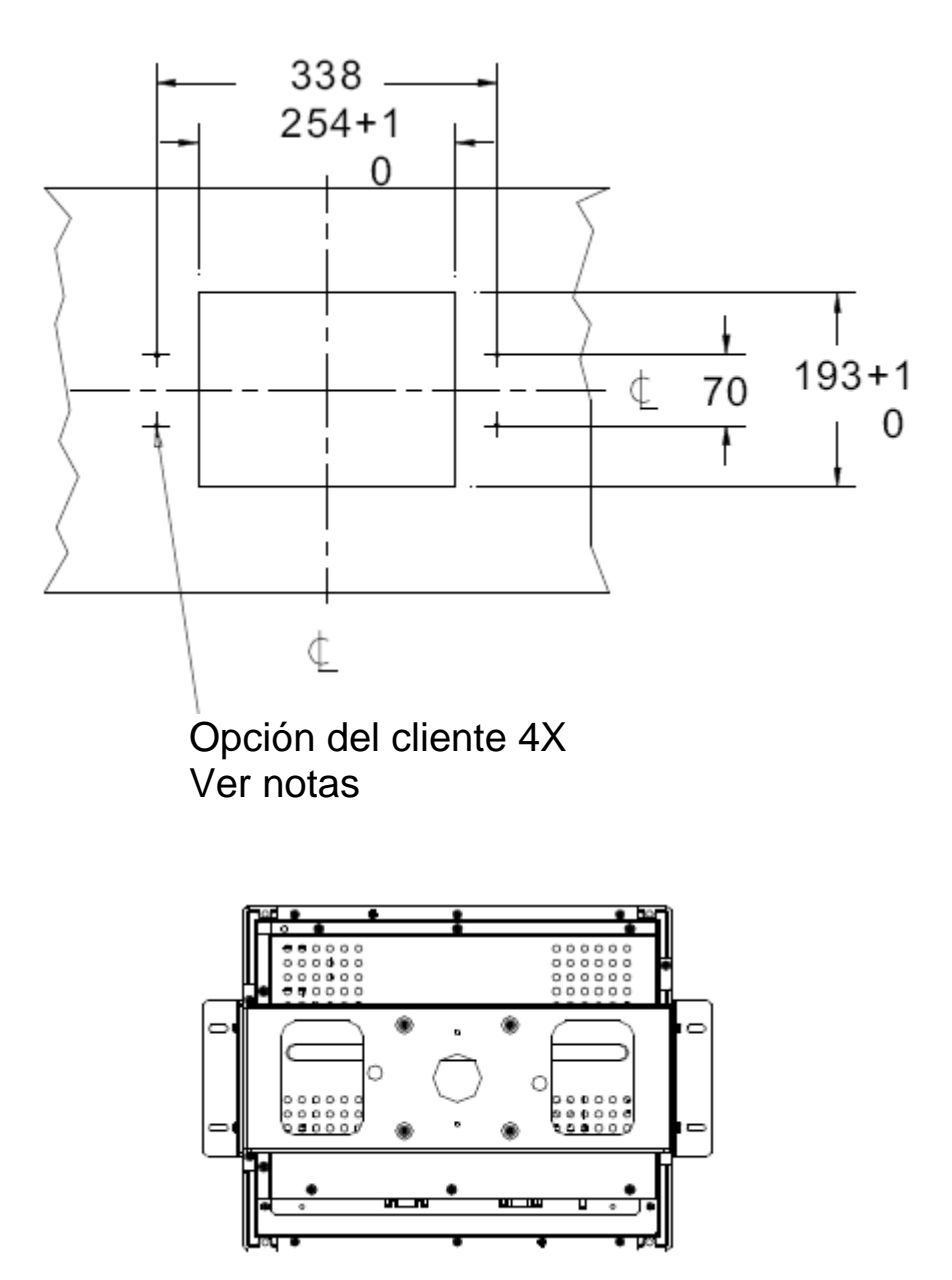

**Soporte vertical** 

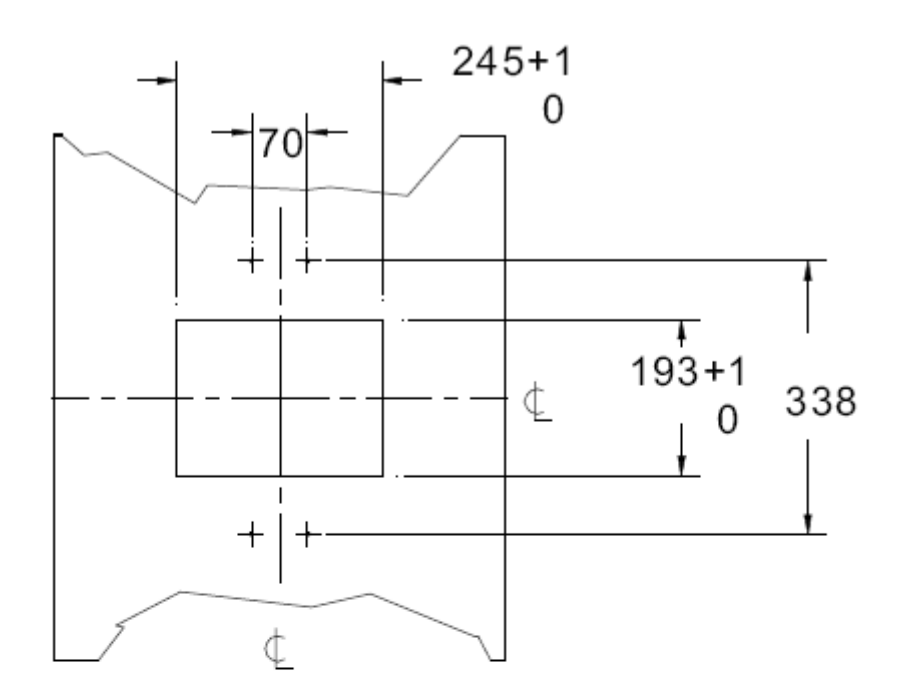

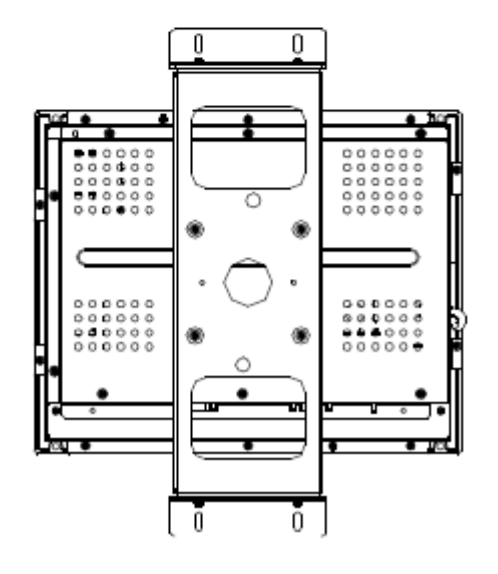

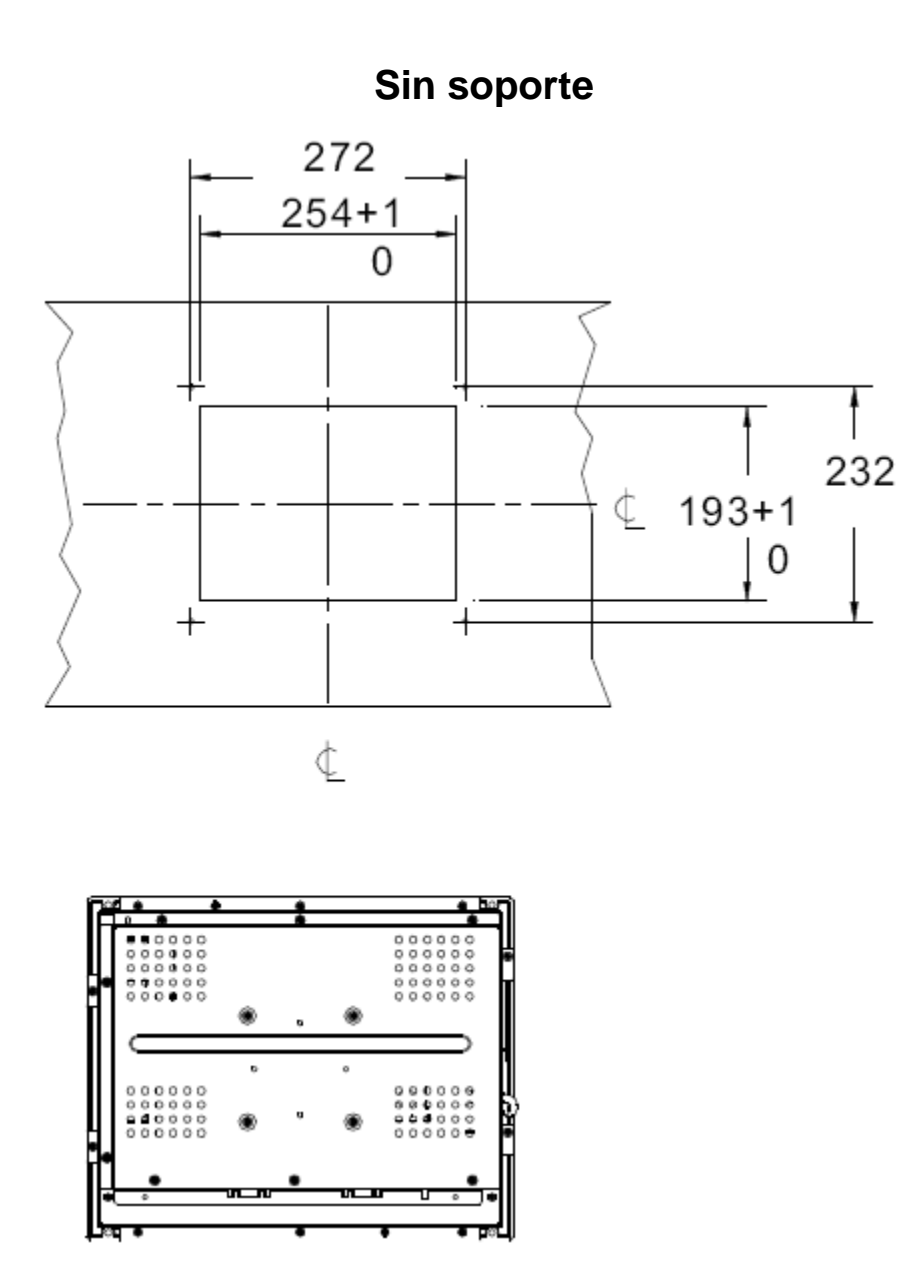

C-28 Manual del Usuario Elo Entuitive Touchmonitor

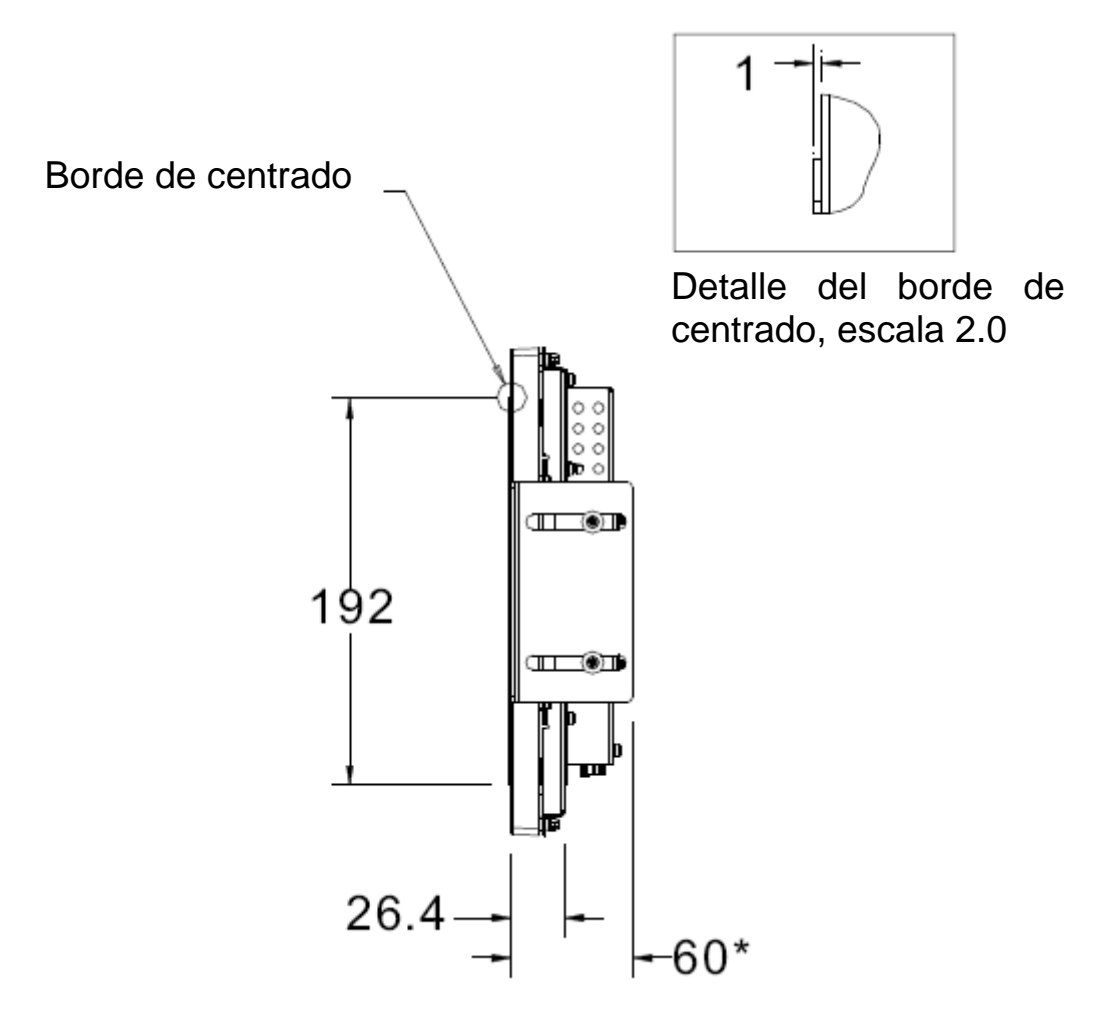

\*Las dimensiones indicadas son sólo para los modelos no táctiles, AccuTouch e IntelliTouch. Para los modelos SecureTouch e Infrared, agregue 3,5 mm a cada dimensión

Notas para todas las opciones de montaje

1. Todos los centros del dibujo corresponden al centro del área que se puede visualizar.

2. Las dimensiones de corte del panel LCD en la opción 1 aplican a todas las opciones de montaje.

- 3. Si el material del quiosco del cliente es madera: Orificios de Ø 4,5 para los tornillos M4 con tuercas o sin orificios, tornillos para madera Ø 4.
- 4. Si el material del quiosco del cliente es lámina metálica:

Pernos ranurados de cabeza oculta M4 con tuercas

## 30 Manual del Usuario Elo Entuitive Touchmonitor

## **INFORMACIÓN DE REGLAMENTACIÓN**

#### **I. Información acerca de la seguridad eléctrica:**

A) Se requiere el cumplimiento de los requisitos de voltaje, frecuencia y corriente indicados en la etiqueta del fabricante. La conexión a una fuente de alimentación diferente a las especificadas en el presente documento probablemente resultará en un funcionamiento inadecuado, daños al equipo o riesgo de incendio, si no se siguen las limitaciones.

B) No existen partes dentro del equipo a las cuales el operador pueda prestar mantenimiento. El equipo genera voltajes peligrosos los cuales constituyen un riesgo para la seguridad. El mantenimiento deberá ser realizado exclusivamente por un técnico de servicio calificado.

C) Este equipo incluye un cable de alimentación desprendible con un cable integrado de seguridad a tierra destinado a conectarse a una toma a tierra de seguridad.

1) No sustituya el cable con otro distinto al tipo provisto y aprobado. En ningún caso use un adaptador para enchufes para conexión a una toma de dos cables ya que esto perjudica la continuidad del cable a tierra.

2) Es indispensable el uso del cable a tierra con el equipo como parte de la certificación de seguridad. Su modificación o mal uso podría producir una descarga eléctrica que puede resultar en una lesión o la muerte.

3) Contacte a un electricista calificado o al fabricante si tiene preguntas acerca de la instalación, antes de conectar el equipo a la alimentación principal.

#### **II. Información acerca de emisiones e inmunidad**

A) Notificación para usuarios en los Estados Unidos: este equipo hay sido probado y se ha encontrado que cumple con los límites establecidos para un dispositivo digital Clase B digital, según la sección 15 de las normas FCC. Estos límites están destinados a proporcionar protección razonable contra interferencias dañinas en instalación residencial. Este equipo genera, usa y puede emitir energía de frecuencia de radio y la instalación inadecuada y el uso en desacuerdo con las instrucciones pueden provocar interferencia perjudicial para las comunicaciones de radio.

B) Notificación para los usuarios en Canadá: este equipo cumple con los límites Clase B para las emisiones de ruido de frecuencia de radio, provenientes de aparatos digitales, sujeto a lo establecido por los reglamentos de interferencia de radio industrial de Canadá.

C) Notificación para los usuarios en la Unión Europea: usar sólo los cables de alimentación y el cableado de conexión provistos con el equipo. La sustitución de los cables y cableado provisto puede comprometer la seguridad eléctrica o la certificación europea CE Mark de emisiones o inmunidad, sujeto a lo estipulado en las siguientes normas:

Este equipo de tecnología de información (ITE, siglas en inglés) debe tener la marca CE Mark en la etiqueta del fabricante, la cual indica que el equipo ha sido evaluado con respecto a las siguientes Directivas y Normas:

Este equipo ha sido evaluado según los requisitos de la certificación CE Mark, sujeto a los requerimientos de la Directiva EMC 89/336/EEC indicada en la Norma Europea EN 55 022 Clase B y de la Directiva de voltaje bajo 73/23/EEC como lo indica la Norma Europea EN 60 950.

D) Información general para todos los usuarios: este equipo genera, usa y puede emitir energía de frecuencia de radio. Si no se instala y usa de acuerdo a este manual, el equipo puede provocar interferencia con las comunicaciones de radio y televisión. Sin embargo, no existe garantía de que no ocurrirá interferencia en alguna instalación particular debido a condiciones específicas del sitio.

1) Para cumplir los requisitos de emisión e inmunidad, el usuario debe tomar en cuenta lo siguiente:

a) Use sólo los cables I/O provistos para conectar este dispositivo digital con cualquier computadora.

b) Para asegurar su cumplimiento, use sólo el cable aprobado provisto por el fabricante.

c) El usuario debe entender que cualquier cambio o modificación al equipo que no haya sido expresamente aprobado por la parte responsable por el cumplimiento podría anular la autoridad del usuario para operar el equipo.

2) Si se aprecia que el equipo produce interferencia con la recepción de radio o televisión o con cualquier otro dispositivo:

a) Verifique si es fuente de emisión, apagando y encendiendo el equipo.

b) Si determina que este equipo causa interferencia, intente eliminar la interferencia practicando una o más de las siguientes medidas:

- i) Aleje el dispositivo digital del receptor afectado.
- ii) Cambie la orientación (gire) el dispositivo digital con respecto al receptor afectado.
- iii) Cambie la orientación de la antena del receptor afectado.
- iv) Enchufe el dispositivo digital en una toma AC diferente para que dicho dispositivo y el receptor están en circuitos diferentes.
- v) Desconecte y retire cualquier cable I/O que el dispositivo digital no use. (Los cables I/O sin terminal son una fuente potencial de niveles de emisión de RF alta.)
- vi) Enchufe el dispositivo digital sólo en un receptáculo con toma a tierra. No use enchufes AC con adaptador. (Si se retira o corta la toma a tierra de la línea podría aumentar los niveles de emisión de RF y también puede representar peligro de descarga eléctrica mortal para el usuario).

Si necesita ayuda adicional, consulte a su proveedor, fabricante o técnico electricista con experiencia en dispositivos de radio y televisión.

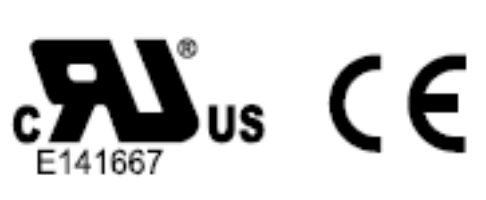

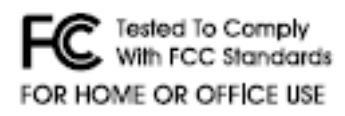

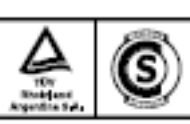

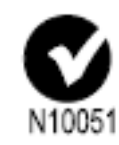

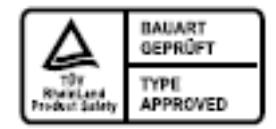

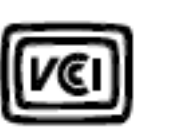

MPR II

## 34 Manual del Usuario Elo Entuitive Touchmonitor

## **GARANTÍA**

Aparte de lo establecido aquí o en el recibo de compras entregado al Comprador, el Vendedor garantiza al Comprador que el Producto no tendrá defectos en los materiales ni en la mano de obra. La garantía para el touchmonitor y sus componentes es de 3 años.

El vendedor no otorga garantía con respecto a la vida útil de los componentes del modelo. Los proveedores del Vendedor pueden, en cualquier momento y de vez en cuando, hacer cambios en los componentes suministrados en forma de Productos o componentes.

El Comprador notificará al Vendedor por escrito lo antes posible (y en ningún caso treinta (30) días después de la detección) de la falla de cualquier Producto en cuanto al cumplimiento de la garantía mencionada anteriormente; en tal notificación describirá en detalle y de manera comercialmente razonable, los síntomas asociados con tal falla; y proporcionará al vendedor la oportunidad de inspeccionar tales Productos ya instalados, si es posible. El Vendedor debe recibir la notificación durante el Período de Garantía de tal producto, a menos que el Vendedor indique lo contrario, por escrito. Antes de transcurrir treinta (30) días desde la presentación de la notificación, el Comprador embalará, en su caja original o un embalaje equivalente que cumpla la misma función, el Producto del cual afirma posee defectos y lo enviará al Vendedor a costo y riesgo del Comprador.

En un tiempo razonable después de la recepción del Producto del cual se afirma posee defectos y de la verificación por parte del Vendedor de que las fallas del Producto están incluidas en la garantía presentada anteriormente, el Vendedor corregirá la falla, según la disponibilidad del Vendedor, por: (i) modificación o reparación del Producto o (ii) reemplazo del Producto. Tal modificación, reparación o reemplazo y el envío del mismo, con seguro mínimo, nuevamente al Comprador correrá por cuenta del Vendedor. El Comprador se hace responsable del riesgo de pérdida o daño durante el transporte y, por ende, puede asegurar el Producto. El Comprador reembolsará al Vendedor el costo de transporte incurrido por la devolución del Producto, si el Vendedor no encuentra defectos en éste. La modificación o reparación de los productos pueden, a opción del Vendedor, puede llevarse a cabo en las instalaciones del Vendedor o en las del Comprador. Si el Vendedor no puede modificar, reparar o reemplazar un Producto para cumplir con la garantía mencionada anteriormente, entonces el Vendedor, a opción del Vendedor, devolverá el dinero al Comprador u otorgará a favor de la cuenta del Comprador una cantidad equivalente al precio de compra del Producto, menos la depreciación calculada sobre una estimación de línea recta durante el Período de Garantía establecido por el Vendedor.

ESTOS REMEDIOS SERÁN REMEDIOS EXCLUSIVOS DEL COMPRADOR CON RESPECTO A LA VIOLACIÓN DE LA GARANTÍA. APARTE DE LA GARANTÍA EXPRESA PRESENTADA ANTERIORMENTE, EL VENDEDOR NO OTORGARÁ OTRAS GARANTÍAS, EXPRESAS O IMPLICITAS POR ESTATUTO U OTRO MEDIO, CON RESPECTO A LOS PRODUCTOS, SU FINALIDAD PARTICULAR, SU CALIDAD, SU VALOR COMERCIAL, SU NO INFRACCIÓN O CUALQUIER OTRA CONDICIÓN. NINGÚN EMPLEADO DEL VENDEDOR O CUALQUIER OTRO ESTÁ AUTORIZADO PARA OTORGAR ALGUNA GARANTÍA SOBRE LOS BIENES DIFERENTE DE LA GARANTÍA PRESENTADA AQUÍ. LA RESPONSABILIDAD DEL VENDEDOR SUJETA A LA GARANTÍA SE LIMITARÁ A LA DEVOLUCIÓN DE UN MONTO EQUIVALENTE AL PRECIO DE COMPRA DEL PRODUCTO. EN NINGÚN CASO EL VENDEDOR SERÁ RESPONSABLE DEL COSTO DEL SUMINISTRO O INSTALACIÓN DE BIENES SUSTITUTOS POR EL COMPRADOR O POR CUALQUIER DAÑO ESPECIAL, INDIRECTO O FORTUITO.

El Comprador asume el riesgo y está de acuerdo a indemnizar y exonerar al Vendedor de toda responsabilidad relacionada con (i) la evaluación de las condiciones adecuadas para el uso destinado de los Productos del Comprador y de cualquier diseño del sistema o dibujo, o (ii) determinación del cumplimiento del uso de los Productos del Comprador mediante las leyes, reglamentos, códigos y normas pertinentes. El Comprador asume y acepta toda responsabilidad de toda garantía y otros reclamos relacionados con, o que surjan de, los productos del Comprador los cuales incluyen o incorporan Productos o componentes fabricados o suministrados por el Vendedor. El Comprador es el único responsable por cada una y todas las declaraciones y garantías con respecto a los Productos realizadas o autorizadas por el Comprador. El Comprador indemnizará y exonerará al Vendedor de toda responsabilidad, reclamo, pérdida, costo o gasto (que incluye honorarios razonables de abogado) atribuibles a los productos, declaraciones o garantías del Comprador relacionados con estos.

## **ÍNDICE**

#### **Datos numéricos**

Dimensiones del Touchmonitor LCD de 12.1" (ET12-XXWC-1), 26

## **A**

Acerca del producto, 2 Acerca de ajustes al Touchmonitor, 9

## **B**

Brillo, 13 Brillo, AccuTouch, 25

## **C**

Configuración automática, 13 Construcción del AcccuTouch, 25 Configuración Touchcomputer, 9 Contraste, 13 Controles y ajuste, 12 Cuidado y manejo de su Touchmonitor, 22

## **D**

Densidad del punto táctil, AccuTouch, 25 Descripción del producto, 1 Desempacado de su Touchmonitor, 3 Durabilidad de superficie, AccuTouch, 25

## **E**

Especificaciones del AccuTouch Touchmonitor, 25 Especificaciones del Touchmonitor, 24 Especificaciones técnicas, 23 Exactitud de posición, AccuTouch, 25 Expansión, 15

## **F**

Fase, 14 Frecuencia, 14 Fuerza de activación táctil, AccuTouch, 25 Funciones de menú OSD, 12

## **G**

Garantía, 33 Guardar y salir, 15

## **H**

Horizontal, 14

#### **I**

Idioma, 15 Imagen, desplazamiento, 17 Información acerca de la seguridad eléctrica, 29 Información acerca de emisiones e inmunidad, 29 Información de modo, 15

Información de reglamentación, 29 Instalación y configuración, 3 Instalación del software del controlador, 6 Instalación del controlador táctil serial, 7 Instalación del controlador táctil serial para MS-DOS y Windows 3.1, 8 Instalación del controlador táctil serial para Windows XP, 2000, Me, 95/98 y NT 4.0, 7

## **L**

Limpieza de su Touchmonitor, 22

### **M**

Mecánica, AccuTouch, 25 Modos de pantalla, 23 Montaje sin soporte, 28

## **O**

Ópticas, AccuTouch, 25 Opciones del control OSD, 13 Opciones de montaje, 26

#### **P**

Precauciones, 1 Problema de imagen, 17

### **R**

Recuperar, 15 Rendimiento de vida esperado del AccuTouch, 25 Resolución de problemas, 17 Resolución nativa, 19 Resolución visual, AccuTouch, 25

### **S**

Seguridad del Touchmonitor, 21 Soluciones para problemas comunes, 17 Soporte horizontal, 26 Soporte vertical, 27 SVGA, 19

#### **T**

Texto/GRP, 14 Toque sin operación, 17 Transmisión de luz, AccuTouch, 25 Turbidez, AccuTouch, 25

### **U**

UXGA, 19

## **V**

Vertical, 14 VGA, 19

#### **X** XGA, 19

## *[www.elotouch.com](http://www.elotouch.com/)*

### *Obtenga lo último en...*

- *Información del producto*
- *Especificaciones*
- *Noticias sobre próximos eventos*
- *Comunicados de prensa*
- *Controladores de software*
- *Boletín informativo del monitor táctil*

#### *Póngase en contacto con Elo*

*Para obtener más información acerca de la gran variedad de soluciones táctiles de Elo, visite nuestro sitio web, [www.elotouch.com](http://www.elotouch.com/), o simplemente llame a nuestra oficina más cercana:*

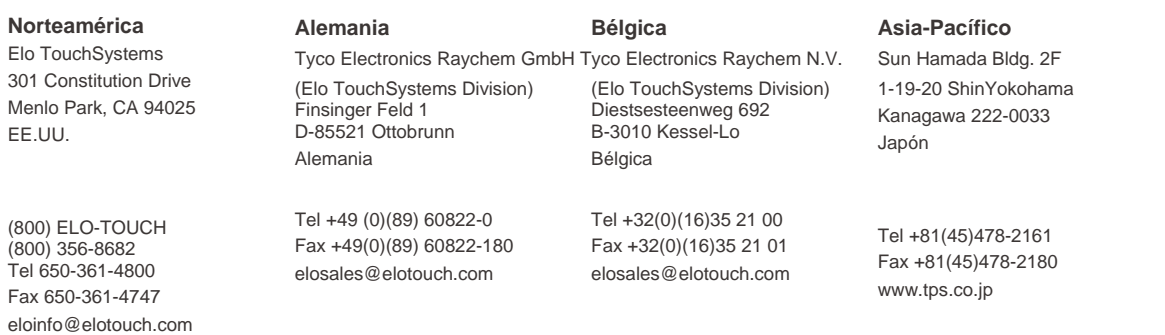

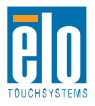

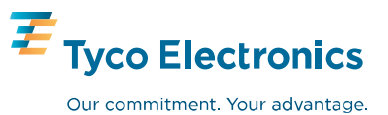